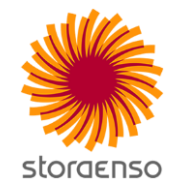

# **Urakoitsijan turvallisuussovellus AA-Välkky**

**Antti Kymäläinen** 

**22.4.2020**

# **Ulkopuolisten turvallisuussovelluksen kaavio**

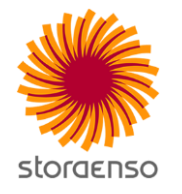

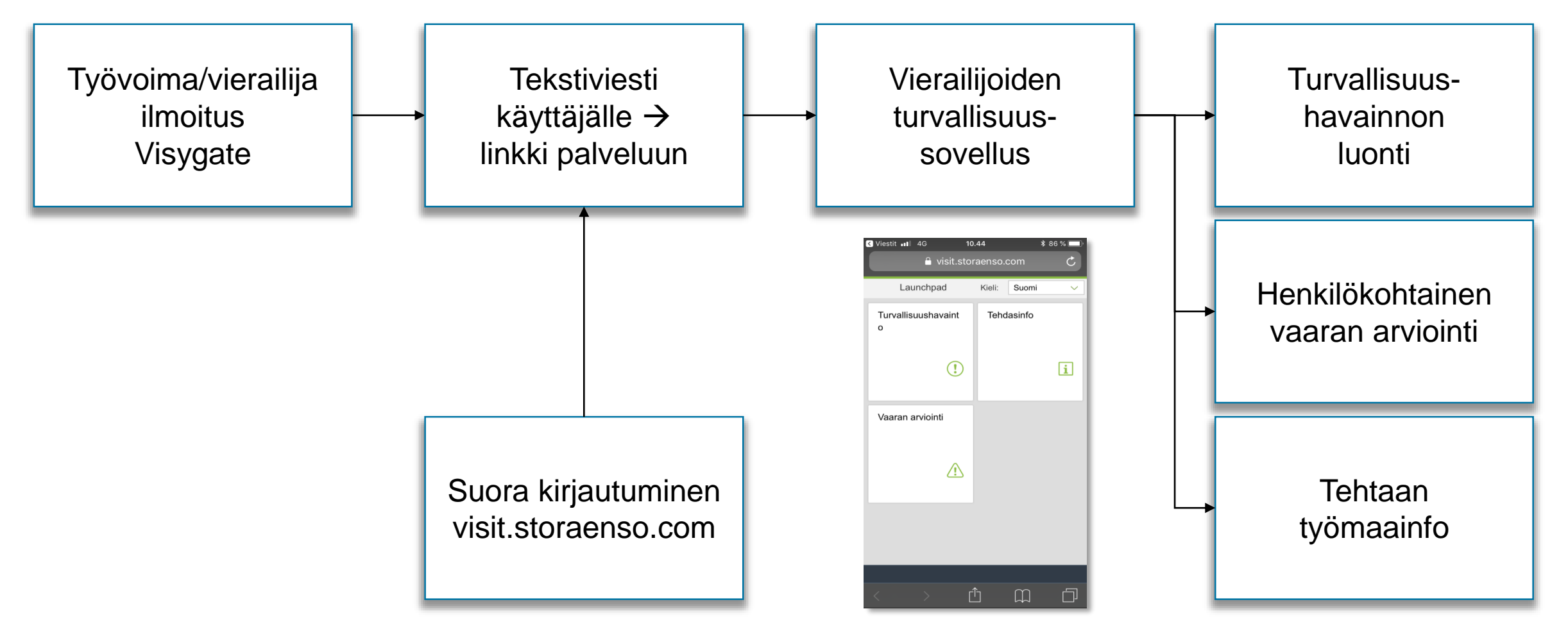

THE RENEWABLE MATERIALS COMPANY

# **Palveluun kirjautuminen (Visygate)**

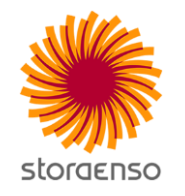

Täytä työvoima- tai vierailijailmoitus Stora Enson palvelussa

Työvoima/vierailijailmoituksen hyväksymisen jälkeen saat tekstiviestillä vierailuluvan ja linkin turvallisuussovellukseen

Linkkiä painamalla siirrytään sovellukseen. Linkki on voimassa koko vierailun ajan, joten älä poista viestiä puhelimestasi

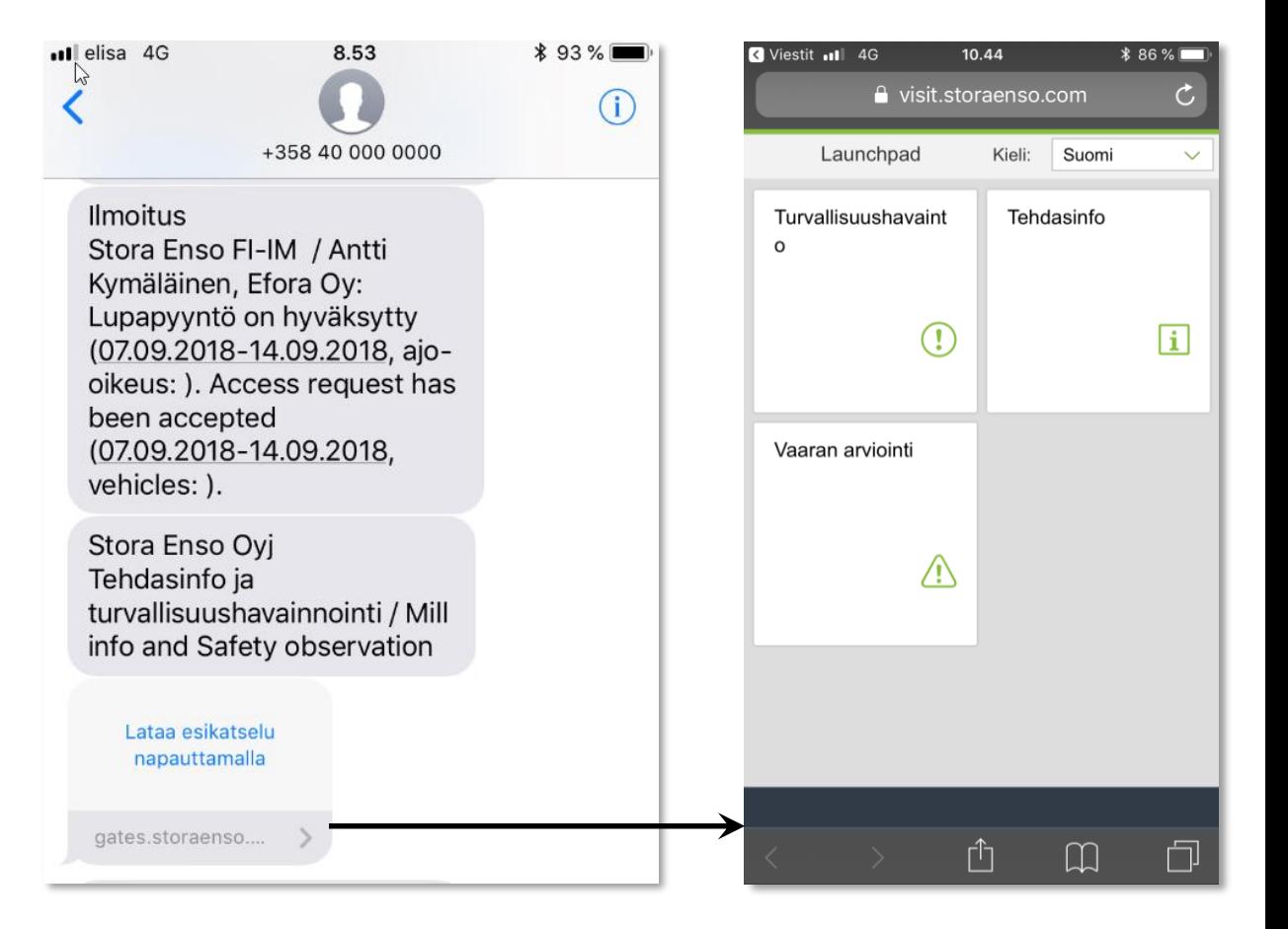

## **Palveluun kirjautuminen ilman vierailijailmoitusta**

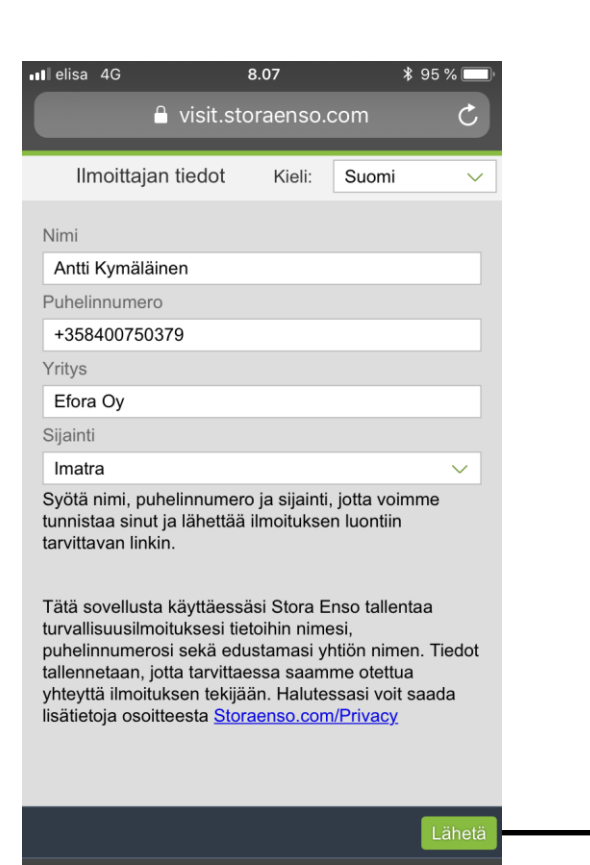

٢ĥ

M

Siirry osoitteeseen [visit.storaenso.com](https://visit.storaenso.com/) Täytä sivustolla yhteystietosi ja saat puhelimeen tekstiviestin, jossa on linkki palveluun. Linkki on voimassa 24 tuntia.

Linkkiä painamalla siirrytään sovellukseen

Siirry alla olevasta linkistä turvallisuushavainnon luontiin visit.storaenso.com/portal/ eyJOYW1lljoglkFudHRplEt5beR s5GluZW4iLCAiUGhvbmUiOiAi KzM10DQwMDc1MDM30SIsIC JDb21wYW55IjoglkVmb3JhIE9 5liwgllNpdGUiOiAiSU1BVFJBliw glkVuZERhdGUiOiAiMTUzNjMx MzA5NTAwMCJ9

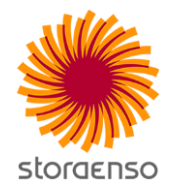

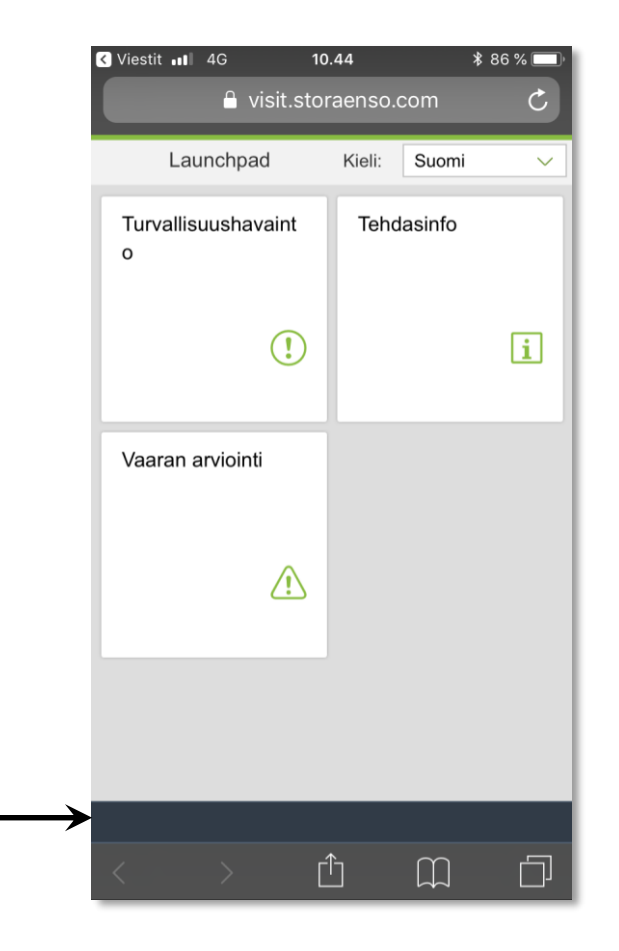

# **Palvelun sisältö**

### **Turvallisuushavainto**

Voit tehdä sekä positiivisen että parantamista vaativan turvallisuushavainnon. Ilmoitus tallennetaan Stora Enson SAP toiminnanohjausjärjestelmään

### **Vaaran arviointi**

Vaaran arvioinnin kautta voit tehdä työkohteen, sähkötyön toimistotyön ja työmatkan vaarojen arvioinnin

#### **Tehdasinfo**

Tehdasinfo-painikkeella pääset paikallisille infosivuille. Sieltä löydät mm. yhteystiedot, turvallisuusohjeet, ruokalistat, aluekartat ja tiedotteet.

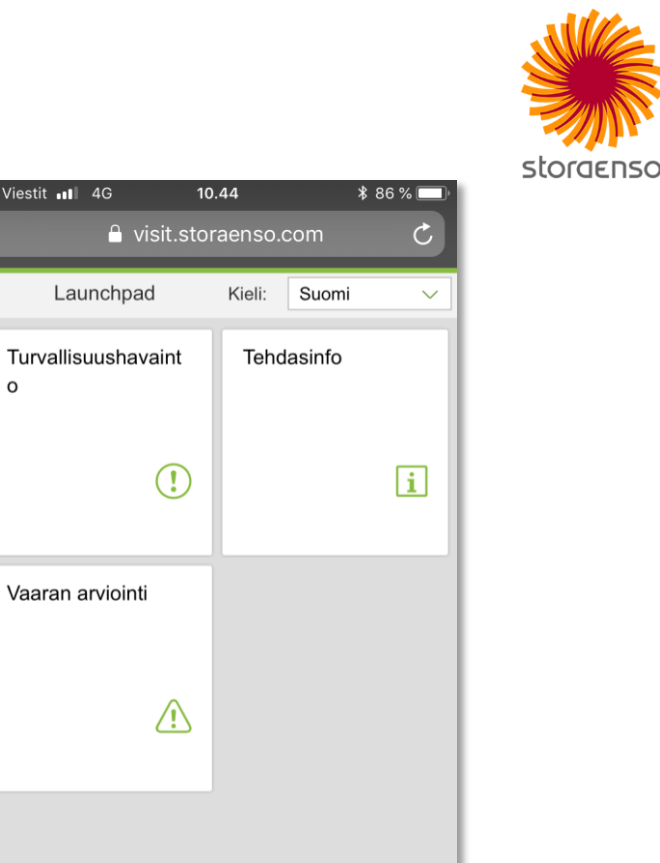

**R** Viestit ... 1 4G

 $\Omega$ 

Launchpad

Vaaran arviointi

Ú

 $\Box$ 

门

# **Turvallisuushavainnon luonti**

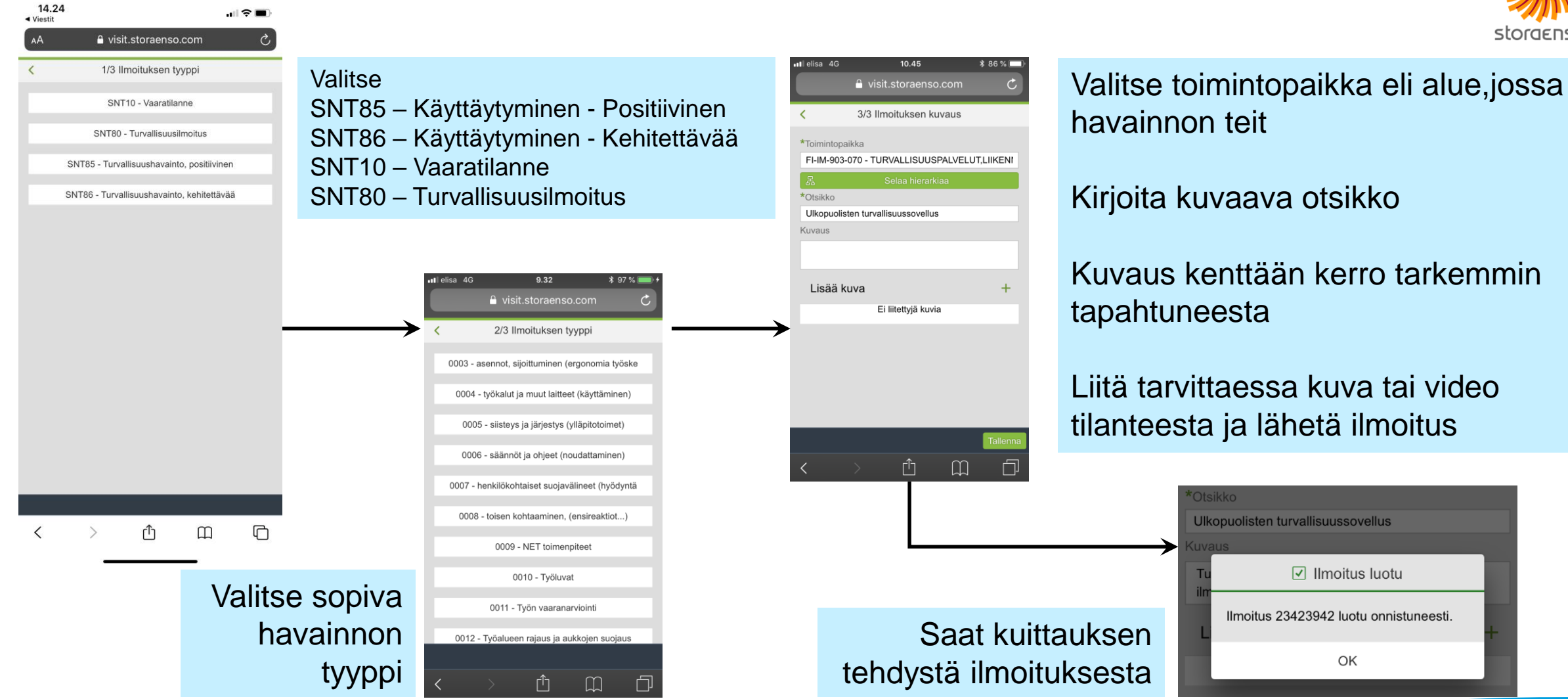

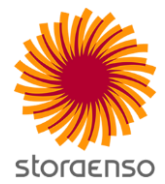

# **Vaaran arviointi**

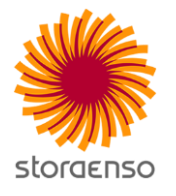

#### Valitse sopiva arviointilomake

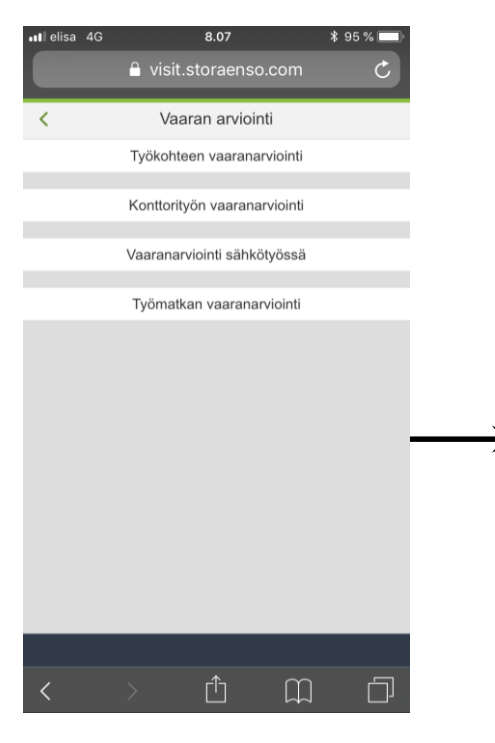

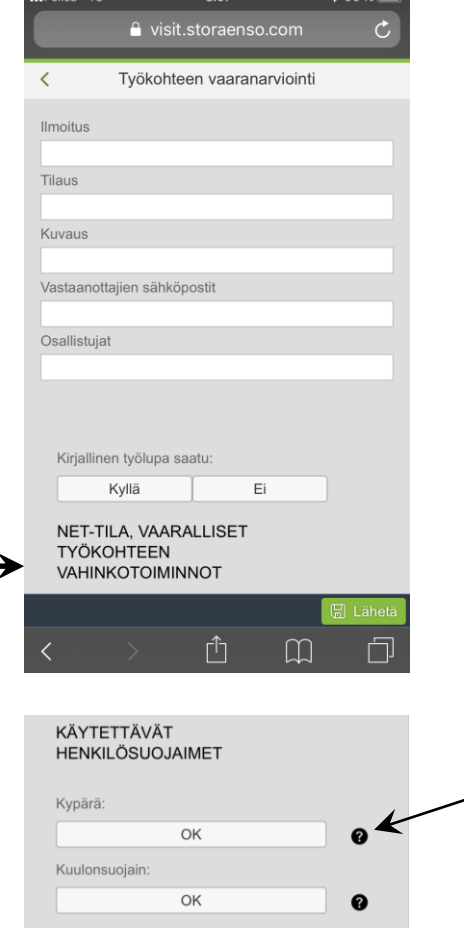

Ilmoitus: Taytä vain jos sinulle on annetty työhön liittyvä ilmoitusnumero

Tilaus: Täytä vain jos sinulle on annetty työhön liittyvä tilausnumero

Otsikko: Täyttyy automaattisesti, jos ilmoitus- tai tilausnumero on syötetty. Jos liittyviä numeroita et ole saanut, täytä otsikko itse ja jätä ilmoitus- sekä tilauskenttä tyhjäksi

Kirjoita vastaanottajien sähköpostit sille varattuun kenttään. Myös oma sähköposti tulee syöttää, jotta lomake voidaan toimittaa myös omaan sähköpostiisi, **Sähköpostit erotetaan toisistaan pilkulla**

Osallistujakenttään voi kirjoittaa arviointiin osallistuneiden henkilöiden nimet.

Käy lomake huolellisesti läpi ja vastaa esitettyihin kysymyksiin. Lomakkeella on kyllä/ei ja Ok –valintoja sekä vapaita tekstikenttiä. Kaikki Kyllä/Ei kentät ovat pakollisia. Kenttien vieressä olevista kysymysmerkeistä saat asiaan liittyvää lisäohjeistusta

Lähetyksen jälkeen saat kuittauksen tehdystä vaaran arvioinnista ja lomake lähetetään listatuille vastaanottajille sekä tallennetaan sap:iin, jos ilmoitus- tai tilauskenttä on täytetty

### **Tehdasinfo**

à

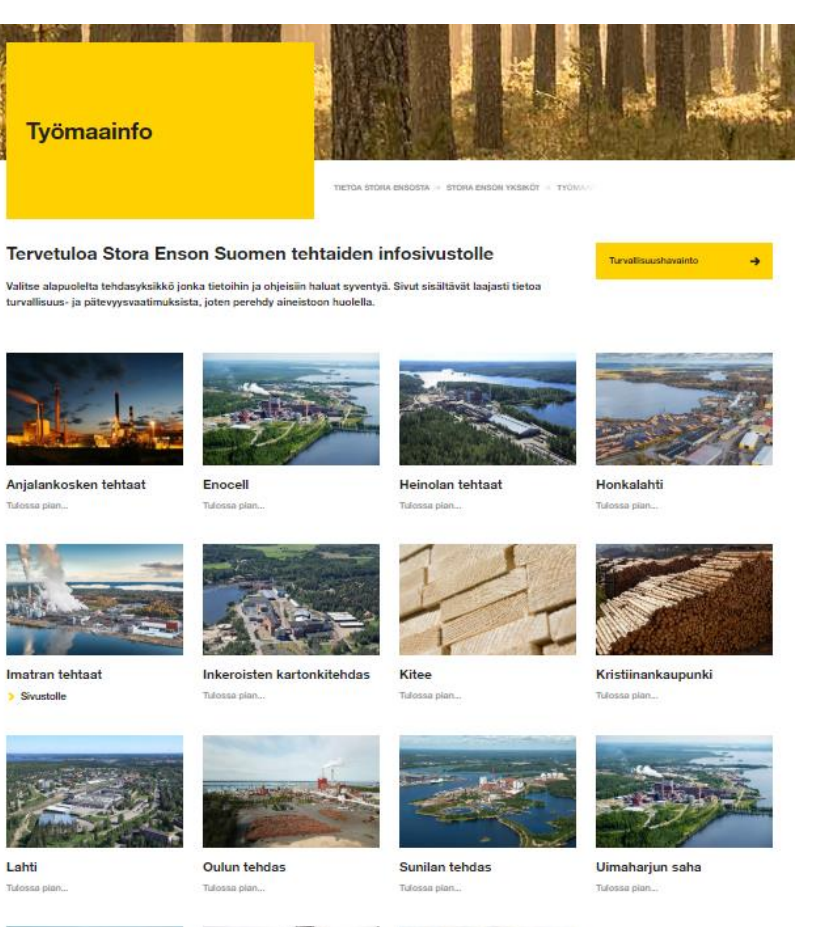

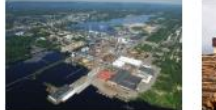

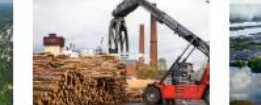

Varkauden tehdas Tulossa pian...

Varkauden saha Tulossa pian...

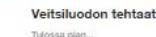

Veitsiluodon tehtaat Tulossa plan.

#### 8 18.5.2020 Kunnossapito Suomi, Efora

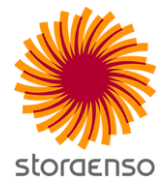

Ohjeita ja tietoa

#### Tervetuloa Imatran tehtaille!

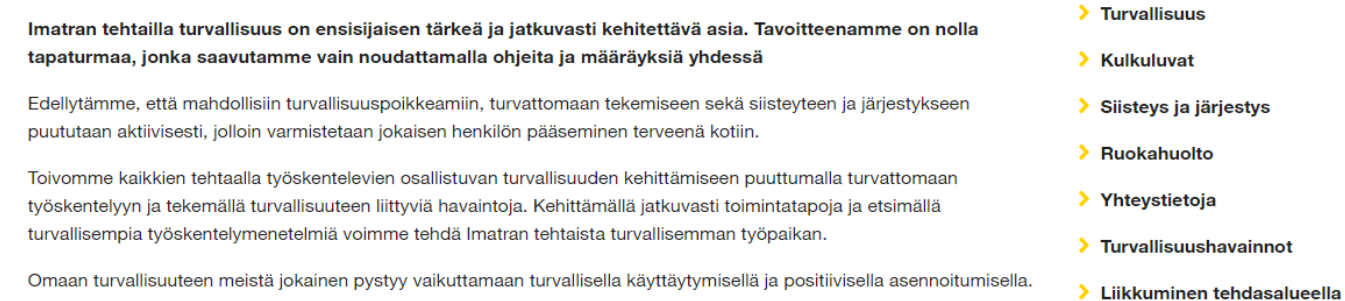

#### **Mikko Nieminen**

Tehtaanjohtaja, Stora Enso Oyj

Jani Inkinen Tulosyksikön päällikkö, Efora Oy

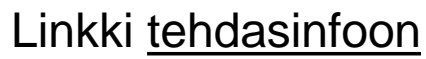

#### THE RENEWABLE MATERIALS COMPANY

### THE RENEWABLE MATERIALS COMPANY

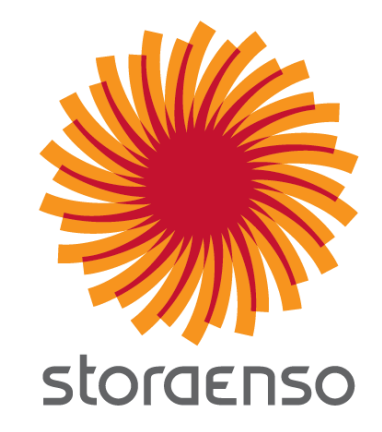